# **EduTrainer® Compact/Universal**

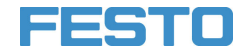

**Handbuch** 

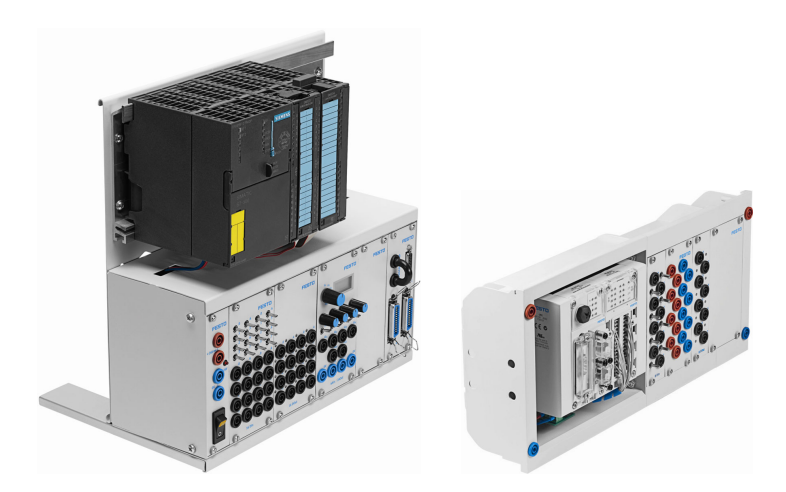

Festo Didactic 759613 de 05/2011

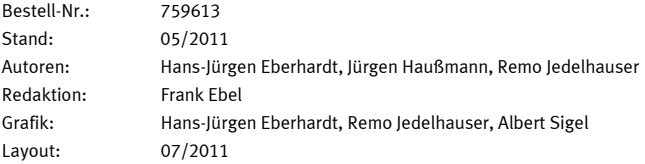

© Festo Didactic GmbH & Co. KG, 73770 Denkendorf, 2011 Internet: www.festo-didactic.com E-Mail: did@de.festo.com

Weitergabe sowie Vervielfältigung dieses Dokuments, Verwertung und Mitteilung seines Inhalts verboten, soweit nicht ausdrücklich gestattet. Zuwiderhandlungen verpflichten zu Schadenersatz. Alle Rechte vorbehalten, insbesondere das Recht, Patent-, Gebrauchsmuster- oder Geschmacksmusteranmeldungen durchzuführen.

## **Hinweis**

Die Verwendung nur einer Geschlechtsform soll keine geschlechtsspezifische Benachteiligung sein, sondern dient nur der besseren Lesbarkeit und dem besseren Verständnis der Formulierungen.

## Inhalt

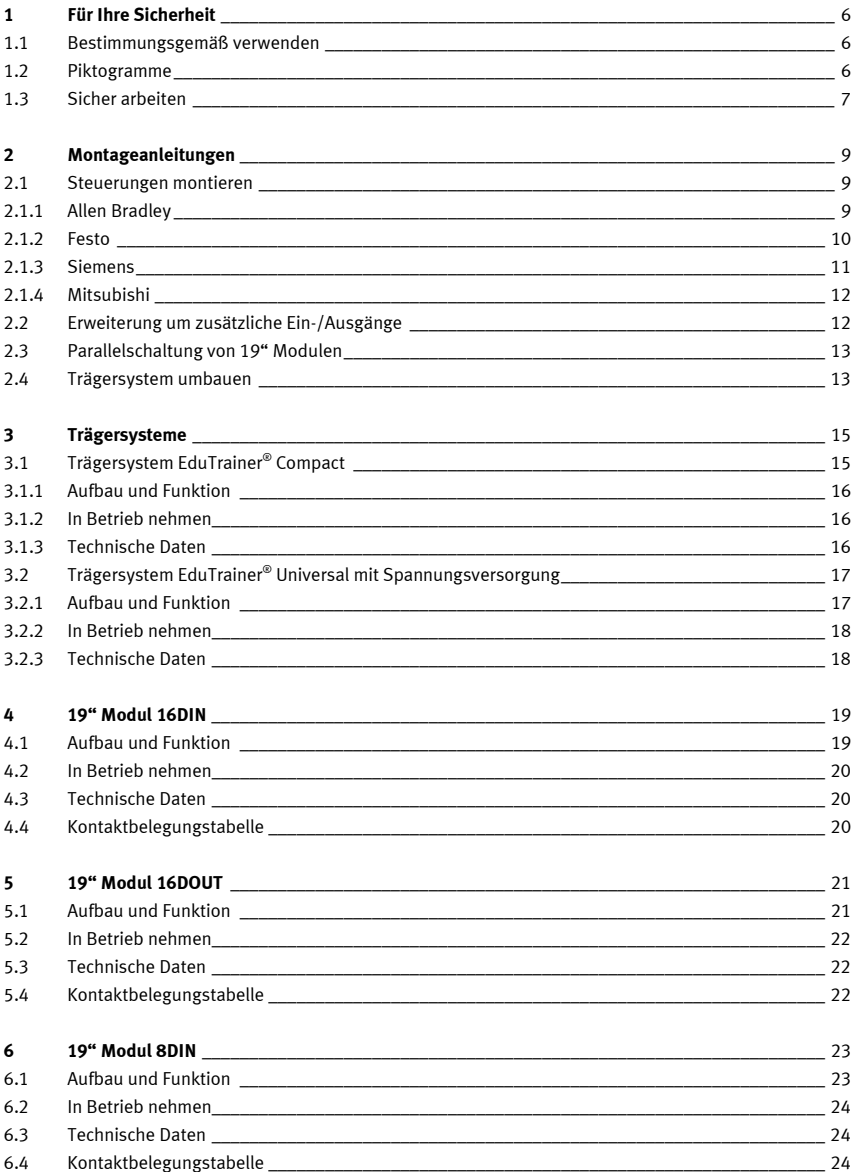

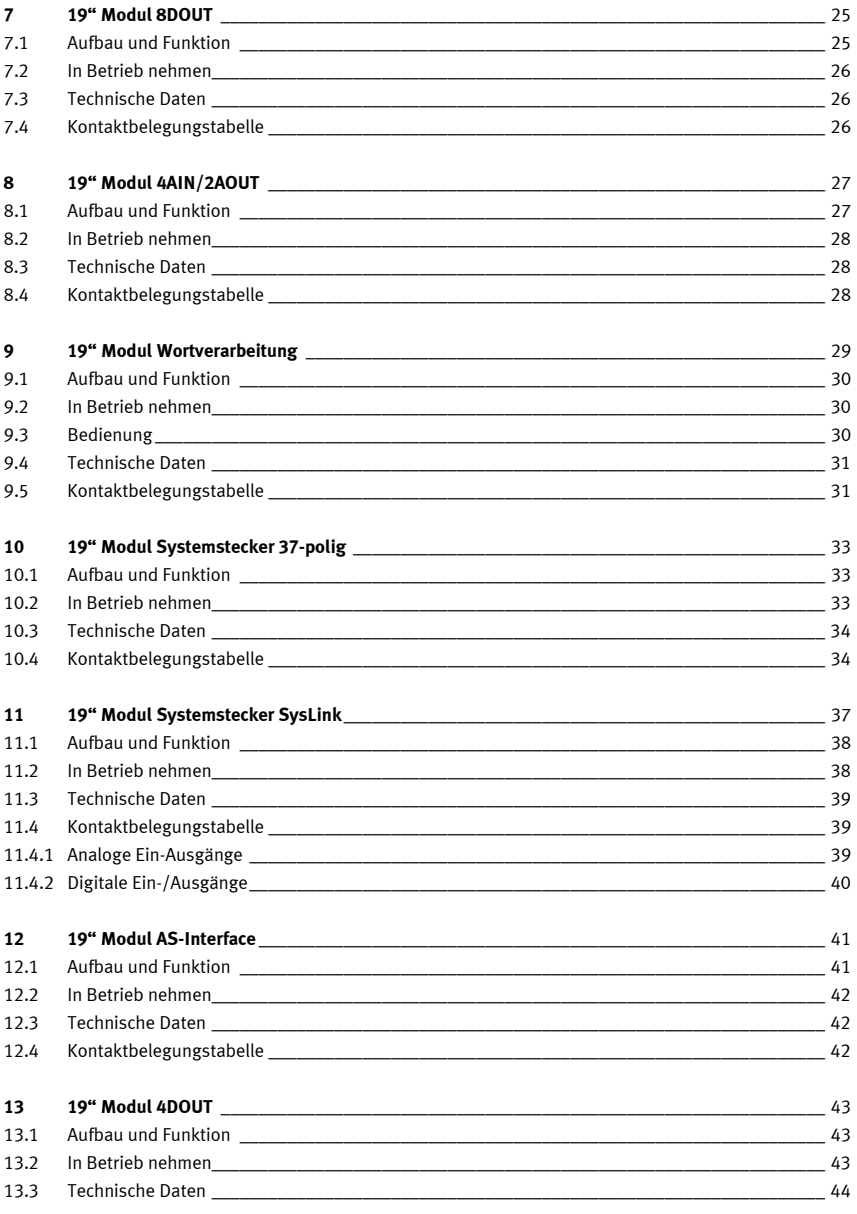

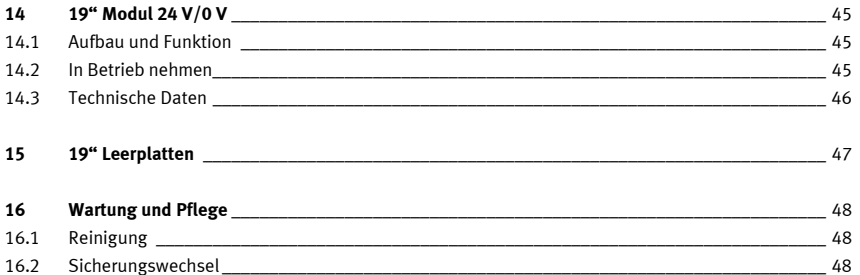

## **1 Für Ihre Sicherheit**

## **1.1 Bestimmungsgemäß verwenden**

Das SPS EduTrainer® Trägersystem ist nur zu benutzen:

- für die bestimmungsgemäße Verwendung im Lehr- und Ausbildungsbetrieb
- in sicherheitstechnisch einwandfreiem Zustand

Das System ist nach dem heutigen Stand der Technik und den anerkannten sicherheitstechnischen Regeln gebaut. Dennoch können bei dessen unsachgemäßer Verwendung Gefahren für Leib und Leben des Benutzers oder Dritter und Beeinträchtigungen des Systems entstehen.

Das Ausbildungsunternehmen und/oder die Ausbildenden hat/haben dafür Sorge zu tragen, dass die Auszubildenden die Sicherheitsvorkehrungen, die in diesem Handbuch beschrieben sind, beachten. Festo Didactic schließt hiermit jegliche Haftung für Schäden des Auszubildenden, des Ausbildungsunternehmens und/oder sonstiger Dritter aus, die bei Gebrauch/Einsatz dieses Gerätesatzes außerhalb einer reinen Ausbildungssituation auftreten; es sei denn Festo Didactic hat solche Schäden vorsätzlich oder grob fahrlässig verursacht.

Störungen, die die Sicherheit beeinträchtigen können, dürfen beim Schulungsbetrieb nicht erzeugt werden und sind umgehend zu beseitigen.

#### **1.2 Piktogramme**

Dieses Handbuch und die beschriebene Hardware enthalten Hinweise auf mögliche Gefahren, die bei unsachgemäßem Einsatz des Systems auftreten können. Folgende Piktogramme werden verwendet:

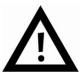

## **Warnung**

… bedeutet, dass bei Missachten schwerer Personen- oder Sachschaden entstehen kann.

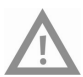

#### **Vorsicht**

… bedeutet, dass bei Missachten Personen- oder Sachschaden entstehen kann.

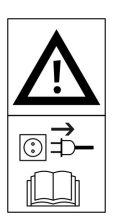

#### **Warnung**

… bedeutet, dass vor Montage-, Reparatur-, Wartungs- und Reinigungsarbeiten das Gerät auszuschalten und der Netzstecker zu ziehen ist. Beachten Sie das Handbuch, insbesondere alle Hinweise zur Sicherheit. Bei Missachten kann schwerer Personen- oder Sachschaden entstehen.

## **1.3 Sicher arbeiten**

Das Netzgerät ist in Schutzklasse I gemäß DIN EN 61558-1 aufgebaut. Es ist mit einer VDE-geprüften Netzleitung mit Schutzleiter ausgestattet und darf nur an 110/230 V Wechselspannungsnetzen mit Schutzerdung betrieben bzw. angeschlossen werden.

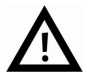

#### • **Lebensgefahr bei unterbrochenem Schutzleiter!**

- Der Schutzleiter (gelb/grün) darf weder außerhalb noch innerhalb des Geräts unterbrochen werden.
- Die Isolierung des Schutzleiters darf weder beschädigt noch entfernt werden.
- In gewerblichen Einrichtungen sind die Berufsgenossenschaftlichen Vorschriften BGV A3 "Elektrische Anlagen und Betriebsmittel" zu beachten.
- In Schulen und Ausbildungseinrichtungen ist das Betreiben von Netzgeräten durch geschultes Personal verantwortlich zu überwachen
- **Vorsicht!** Kondensatoren im Gerät können noch geladen sein, selbst wenn das Gerät von allen Spannungsquellen getrennt wurde.
- Beim Ersetzen von Sicherungen: Verwenden Sie nur vorgeschriebene Sicherungen mit der richtigen Nennstromstärke.
- Schalten Sie Ihr Netzgerät niemals sofort ein, wenn es von einem kalten in einen warmen Raum gebracht wird. Das dabei entstehende Kondenswasser kann unter ungünstigen Umständen Ihr Gerät zerstören. Lassen Sie das Gerät ausgeschaltet, bis es Zimmertemperatur erreicht hat.

## • **Lebensgefahr durch Reihenschaltung von Netzgeräten!**

Berührungsspannungen > 25 V DC sind nicht zulässig.

Spannungen > 120 V DC können bei Berührung tödlich sein.

- Schalten Sie keine Spannungsquellen hintereinander.
- Lüftungsschlitze von Netzgeräten dürfen nicht abgedeckt werden! Die Geräte sind auf harte, schwer entflammbare Unterlagen zu stellen, so dass die Luft ungehindert in die Geräte eintreten kann. Die Kühlung der Geräte erfolgt überwiegend durch Konvektion.
- Stellen Sie die Geräte so auf, dass das Betätigen von Schaltern und Trenneinrichtungen nicht erschwert wird.
- Bei Arbeiten unter Spannung: Verwenden Sie nur ausdrücklich geeignetes Werkzeug.
- **Lebensgefahr durch elektrischen Schlag!**

Schützen Sie die Ausgänge der Netzgeräte (Ausgangsbuchsen/-klemmen) und daran angeschlossene Leitungen vor direkter Berührung.

- Verwenden Sie nur Leitungen mit ausreichender Isolation bzw. Spannungsfestigkeit.
- Verwenden Sie Sicherheitssteckbuchsen mit berührungssicheren Kontaktstellen.
- Bei
	- sichtbarer Beschädigung,
	- defekter Funktion,
	- unsachgemäßer Lagerung oder
	- unsachgemäßem Transport

ist kein gefahrloser Betrieb des Geräts mehr möglich.

- Schalten Sie sofort die Spannung ab.
- Schützen Sie das Gerät vor unbeabsichtigtem Wiedereinschalten.
- Herstellen bzw. abbauen von elektrischen Verbindungen nur in spannungslosem Zustand!
- Verwenden Sie nur Kleinspannungen, maximal 24 V DC.
- Decken Sie nicht benutzte Einschubplätze des Trägersystems durch 19" Leerplatten ab.
- Decken Sie nicht benutzte Kabeleinführungen des Trägersystems durch die mitgelieferten Abdeckungen ab.

## **2 Montageanleitungen**

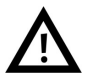

## **Warnung**

Führen Sie Montagearbeiten nur bei gezogenem Netzstecker aus.

#### **2.1 Steuerungen montieren**

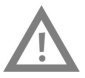

## **Vorsicht**

Demontieren Sie eine Steuerung oder eine Erweiterungsbaugruppe nicht im verdrahteten Zustand von der Hutschiene. Entfernen Sie vor der Demontage einer Steuerung oder einer Erweiterungsbaugruppe alle Kabelverbindungen.

#### **2.1.1 Allen Bradley**

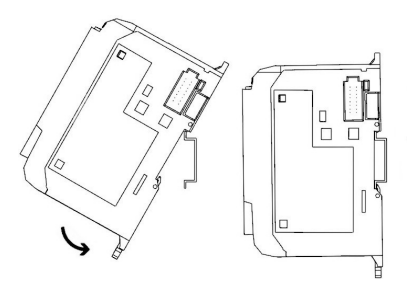

- Montieren:
	- 1. Hängen Sie die obere Nut an der Hutschiene ein.
	- 2. Drücken Sie die Steuerung nach unten und gleichzeitig gegen die Hutschiene, bis der Befestigungsriegel einrastet. Achten Sie darauf, dass die beiden Befestigungsriegel in der oberen (gesicherten) Position sind.
- Demontieren:
	- 1. Stecken Sie einen Flachklingen-Schraubendreher in den Befestigungsriegel auf der Unterseite der Steuerung.
	- 2. Halten Sie die Steuerung und hebeln Sie den Befestigungsriegel nach unten. Der Riegel bleibt in der geöffneten Position. Wiederholen Sie den Vorgang für den zweiten Befestigungsriegel. Sie können die Steuerung jetzt von der Hutschiene abnehmen.

## **Hinweis**

Weitere Informationen zur Montage oder Demontage der Steuerung oder einzelner Erweiterungsbaugruppen entnehmen Sie bitte den Handbüchern des Steuerungsherstellers.

## **2.1.2 Festo**

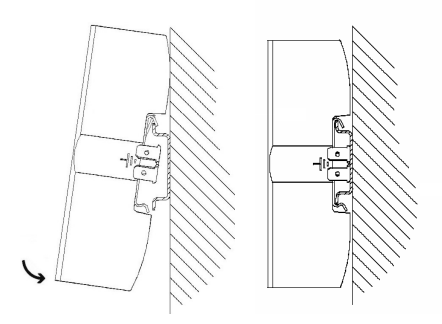

- Montieren:
	- 1. Neigen Sie die Steuerung und lehnen Sie die Steuerung an die Rückwand oberhalb der Hutschiene an.
	- 2. Verschieben Sie nun die Steuerung so weit nach unten, bis die Hutschienenklammern an der Hutschiene aufliegen.
	- 3. Drücken Sie anschließend die untere Hälfte der Steuerung an die Hutschiene an.
- Demontieren:
	- 1. Umfassen Sie das Gehäuse der Steuerung indem Sie den Daumen Ihrer Hand auf die Unterseite, und die anderen Finger derselben Hand auf die Oberseite der Steuerung auflegen.
	- 2. Hebeln Sie die Steuerung von der Hutschiene indem Sie mit gemäßigtem Druck Ihres Daumens auf die Unterseite der Steuerung, die Unterseite zu sich hin ziehen. Ein eindeutiges Rastgeräusch vermittelt Ihnen anschließend, dass das Gerät nun entriegelt ist und somit der Hutschiene entnommen werden kann.

## **Hinweis**

Weitere Informationen zur Montage oder Demontage der Steuerung oder einzelner Erweiterungsbaugruppen entnehmen Sie bitte den Handbüchern des Steuerungsherstellers.

## **2.1.3 Siemens**

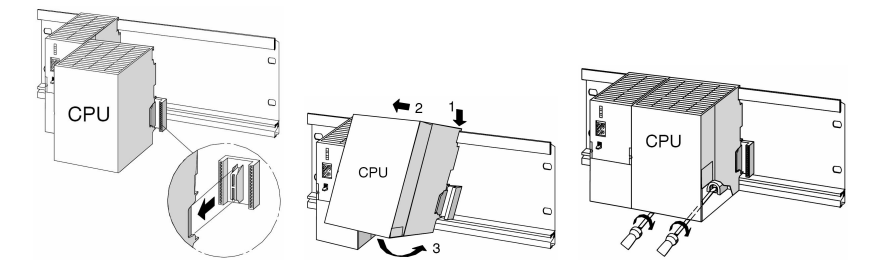

- Montieren:
	- 1. Hängen Sie zunächst die Stromversorgung ein. Schieben Sie diese dann nach links bis an die Erdungsschraube der Profilschiene und schrauben Sie sie fest.
	- 2. Stellen Sie eine Verbindung zu den weiteren Baugruppen her, indem Sie an die CPU einen Busverbinder stecken (siehe Bildausschnitt)
	- 3. Hängen Sie die CPU ein (1).
	- 4. Schieben Sie sie bis an die linke Baugruppe (2).
	- 5. Schwenken Sie sie erst jetzt nach unten (3).
	- 6. Schrauben Sie die Baugruppen handfest auf die Profilschiene.
	- 7. Verwenden Sie eine CPU mit MMC, stecken Sie diese in den Modulschacht.
	- 8. Rechts neben der CPU müssen Sie noch jeweils eine Digitaleingabe- und eine Digitalausgabebaugruppe montieren. Wiederholen Sie dazu die Schritte 1 bis 6.

## **Hinweis**

Weitere Informationen zur Montage oder Demontage der Steuerung oder einzelner Erweiterungsbaugruppen entnehmen Sie bitte den Handbüchern des Steuerungsherstellers.

## **2.1.4 Mitsubishi**

## – Montieren: Die Steuerung wird durch Einrasten auf der Hutschiene (DIN EN 50022) montiert.

– Demontieren:

Zur Demontage der Steuerung heben Sie die Schnellbefestigung mit einem Schraubendreher ab und nehmen die Steuerung von der Schiene.

## **Hinweis**

Weitere Informationen zur Montage oder Demontage der Steuerung oder einzelner Erweiterungsbaugruppen entnehmen Sie bitte den Handbüchern des Steuerungsherstellers.

#### **2.2 Erweiterung um zusätzliche Ein-/Ausgänge**

Der Einbauvorgang ist exemplarisch mit einer Siemens Steuerung dargestellt. Prinzipiell ist der Vorgang bei allen Steuerung gleich. Nur die Befestigungsart der Steuerung am Trägersystem unterscheidet sich.

- 1. Entfernen Sie die Leerplatten soweit nötig.
- 2. Führen Sie das Flachbandkabel der neuen E/A-Baugruppe durch die Kabeleinführung in das Gehäuse und montieren Sie die Baugruppe.
- 3. Verbinden Sie die Flachbandkabel mit dem gewählten 19" Modul.
- 4. Verbinden Sie hierzu das neue 19" Modul mit dem letzten angeschlossenen 19" Modul (z.B. Modul Systemstecker SysLink) über die 3-polige 24 V Versorgungsleitung.

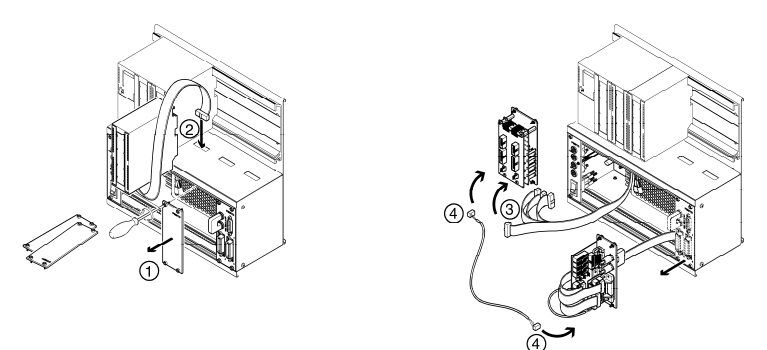

## **Hinweis**

Nicht benutzte Einschubplätze sind durch 19" Leerplatten abzudecken. Nicht benutzte Kabeleinführungen sind mit den mitgelieferten Abdeckungen zu verschließen.

## **2.3 Parallelschaltung von 19" Modulen**

- 1. Entfernen Sie die Leerplatten soweit nötig.
- 2. Bauen Sie das 19" Modul, zu dem Sie ein neues 19" Modul parallel schalten wollen aus (z.B. das Modul Systemstecker SysLink).
- 3. Verbinden Sie das Erweiterungsmodul mit dem Modul SysLink. Die konkrete Steckverbindung ersehen Sie aus der Beschreibung der jeweiligen 19" Module in diesem Handbuch.

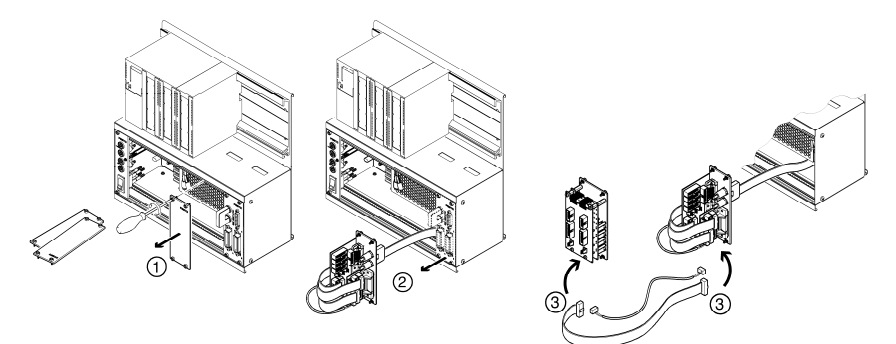

## **Hinweis**

Nicht benutzte Einschubplätze sind durch 19" Leerplatten abzudecken. Nicht benutzte Kabeleinführungen sind mit den mitgelieferten Abdeckungen zu verschließen.

#### **2.4 Trägersystem umbauen**

Das Trägersystem kann problemlos von einer Rack-Variante zu einer A4-Variante umgebaut werden und umgekehrt.

Rack-Variante: A4-Variante:

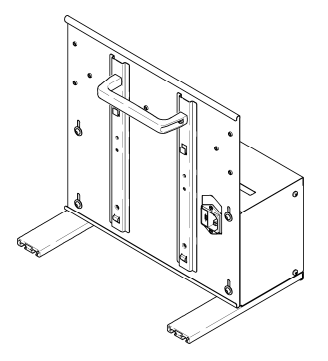

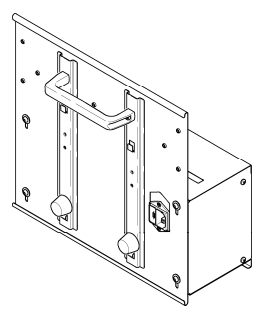

## **Umbau der Rack-Variante in eine A4-Variante**

Der jeweilige Umbausatz kann bei der Festo Didactic bestellt werden.

- 1. Gummipuffer und Unterlagscheiben von Hand einschrauben und festdrehen.
- 2. Aluminiumleisten mit Innensechskantschlüssel lösen und entfernen.
- 3. Schrauben an der Gehäuserückwand mit Innensechskantschlüssel lösen, Gehäuserückwand auf Anschlag nach unten verschieben, Schrauben an der Gehäuserückwand wieder festdrehen.

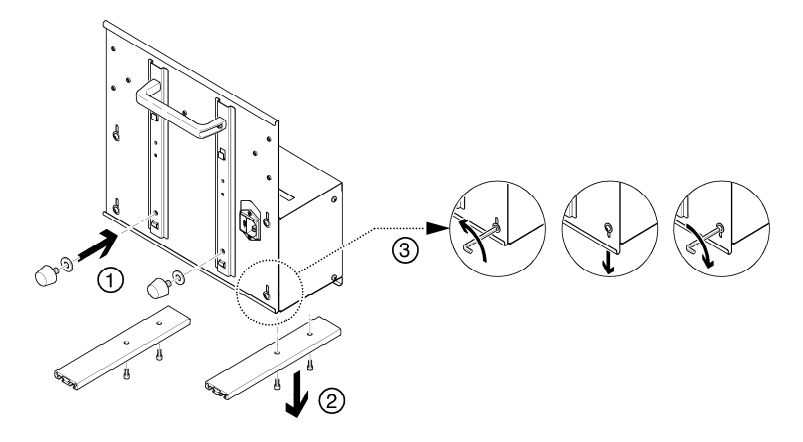

Falls Sie die A4-Variante schräg auf den Tisch stellen möchten, müssen Sie den Tragegriff in die unten dargestellte Position montieren.

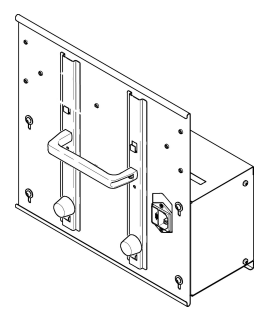

## **3 Trägersysteme**

Im Folgenden werden die Trägersysteme der beiden Baureihen EduTrainer® Compact und EduTrainer® Universal beschrieben.

## **3.1 Trägersystem EduTrainer® Compact**

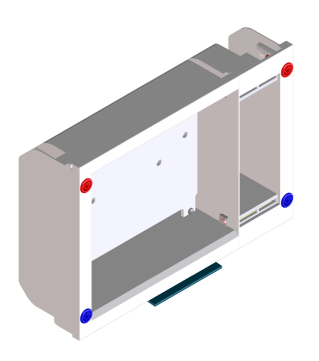

**Größe 1:** ER-Abschlussgehäuse (links) zur Aufnahme **Größe 2:** ER-Abschlussgehäuse (links) zur Aufnahme der Steuerung mit unterschiedlichen Tragschienen und

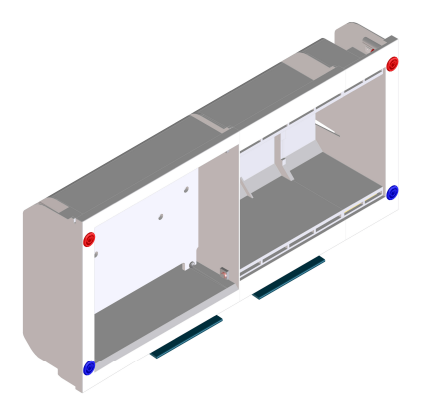

ein ER-Abschlussgehäuse (rechts) zur Aufnahme ein ER-Gehäusemittelteil und ein ER-Abschlussgehäuse (rechts) von 19" Modulen mit einer Breite von max. 9 TE zur Aufnahme von 19" Modulen mit einer Breite von max. 21 TE

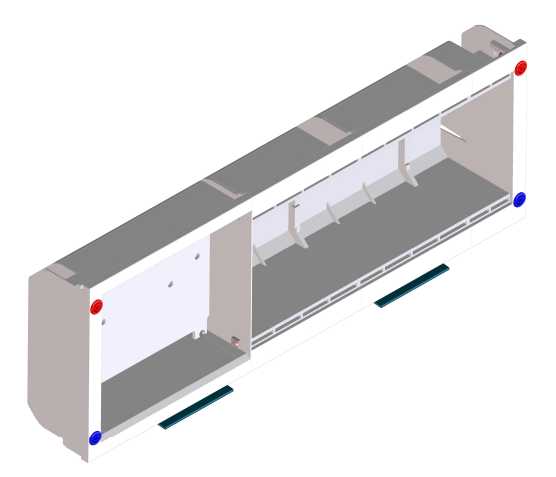

**Größe 3:** ER-Abschlussgehäuse (links) zur Aufnahme der Steuerung mit unterschiedlichen Tragschienen, zwei ER-Gehäusemittelteile und ein ER-Abschlussgehäuse (rechts) zur Aufnahme von 19" Modulen mit einer Breite von max. 33 TE

## **3.1.1 Aufbau und Funktion**

Mit dem Trägersystem des EduTrainers® Compact ist es möglich, Steuerungen verschiedener Hersteller mit Simulations- und 4 mm Anschlussplatten zu kombinieren. Das Trägersystem ist in drei Größen wählbar.

## **3.1.2 In Betrieb nehmen**

Schließen Sie den EduTrainer® Compact mit Laborleitungen mit 4 mm Sicherheitssteckern an die 24 V DC Spannungsversorgung an.

## **3.1.3 Technische Daten**

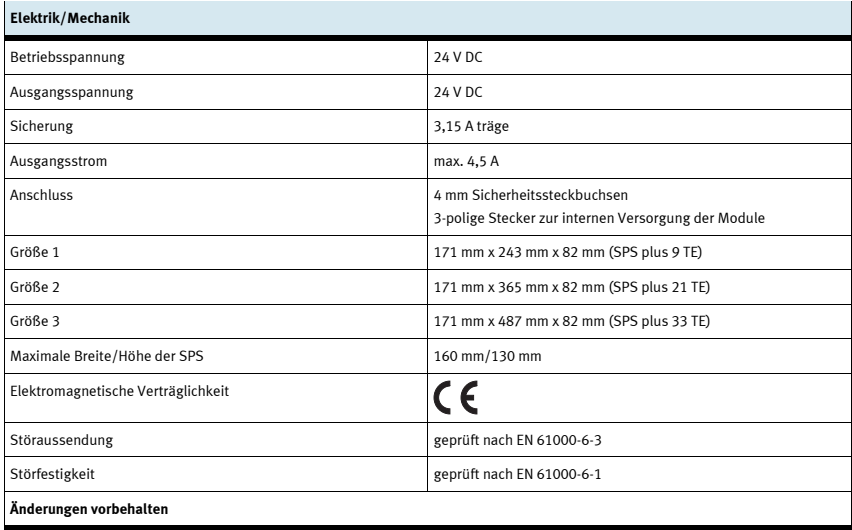

## **3.2 Trägersystem EduTrainer® Universal mit Spannungsversorgung**

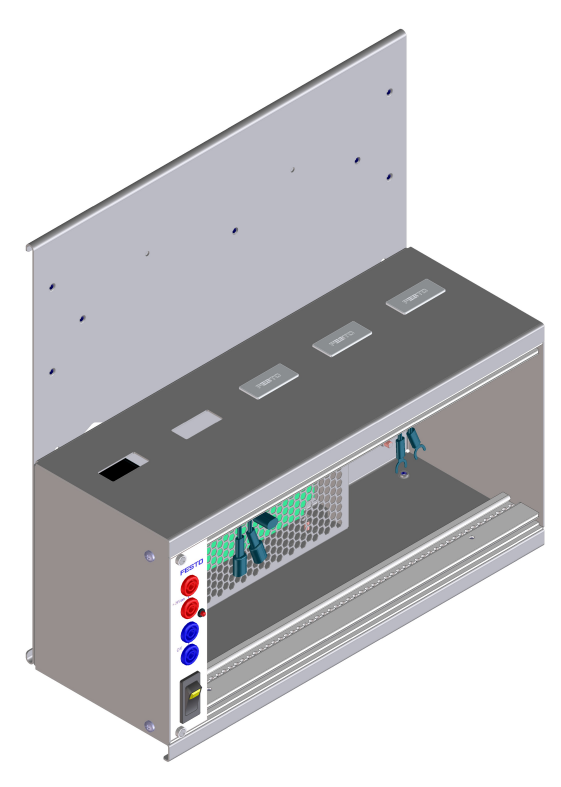

Trägersystem EduTrainer® Universal mit Spannungsversorgung

## **3.2.1 Aufbau und Funktion**

Mit dem Trägersystem des EduTrainers® Universal ist es möglich, Steuerungen verschiedener Hersteller mit Simulationsplatten und 4 mm Anschlussplatten zu kombinieren. Das Trägersystem ist in zwei Größen und zwei Varianten wählbar. Mit dem integrierten 19" Modul Spannungsversorgung werden die eingebauten Simulations- und 4 mm Anschlussplatten mit Spannung versorgt und über einen Wippschalter zentral einoder ausgeschaltet.

## **3.2.2 In Betrieb nehmen**

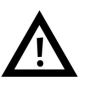

### **Warnung**

Bei gestecktem Netzkabel liegt vom Netzschalter bis zum Netzteil Spannung an (110/230 V AC)! Führen Sie Montagearbeiten nur bei gezogenem Netzstecker aus.

- 1. Montieren Sie ggf. die gewünschten Simulations- und 4 mm Anschlussplatten.
- 2. Schließen Sie den SPS EduTrainer® an die Labor-Spannungsversorgung an.
- 3. Schalten Sie den Netzschalter ein.

## **3.2.3 Technische Daten**

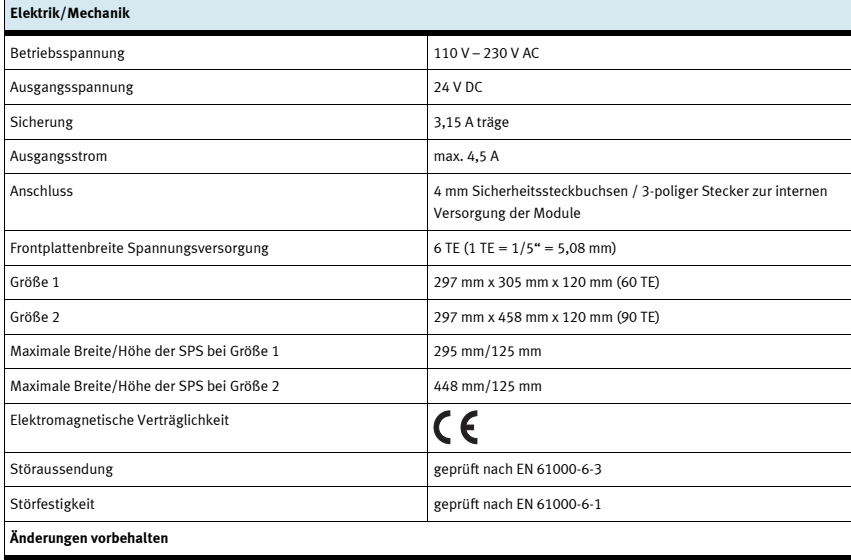

## **4 19" Modul 16DIN**

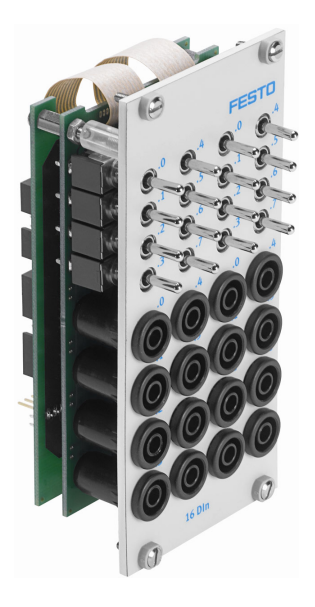

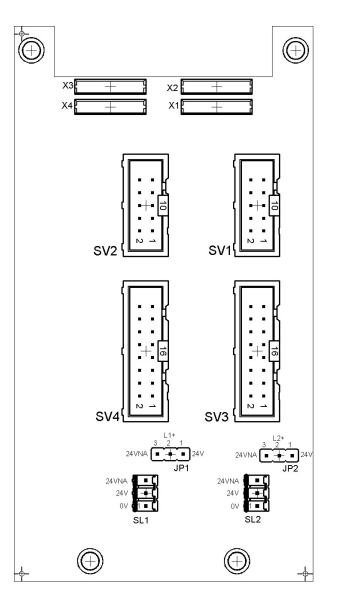

 SV1, SV2: Eingänge 10-polig SV3, SV4: Eingänge 16-polig JP1, JP2: Versorgung über 24 V oder 24 V NA SL1, SL2: Anschlüsse 24 V DC Versorgungsspannung

## **4.1 Aufbau und Funktion**

Das 19" Modul 16DIN erweitert den Funktionsumfang Ihres SPS EduTrainer® Systems. Es besitzt 16 digitale Eingänge auf 4 mm Sicherheitssteckbuchsen und 16 Schalter/Taster für die Signalsimulation.

Die Eingangssignale einer SPS werden entweder über die 4 mm Sicherheitssteckbuchsen oder parallel über die Taster an die Steuerung anlegt. Jeder Taster besitzt eine Rast- und eine Tastfunktion. Damit können Sie statische oder impulsförmige Signale generieren.

## **4.2 In Betrieb nehmen**

- 1. Verbinden Sie die Ein-/Ausgänge durch ein Flachbandkabel mit der SPS
	- SV3/SV4: Siemens S7 (16-polig)
	- SV1/SV2: andere Steuerungstypen (10-polig).
- 2. Bei paralleler Verwendung von Baugruppen können Sie diese über den freien Pfostenstecker SV1/SV2 oder SV3/SV4 mittels Flachbandkabel verbinden.
- 3. Verbinden Sie die 24V Spannungsversorgung durch den 3-poligen Pfostenstecker SL1 bzw. SL2.
- 4. Über die Jumper JP1 bzw. JP2 ist festgelegt, dass die Eingangsbaugruppe direkt über 24V versorgt wird.
- 5. Schrauben Sie das 19" Modul in den Rahmen.

## **4.3 Technische Daten**

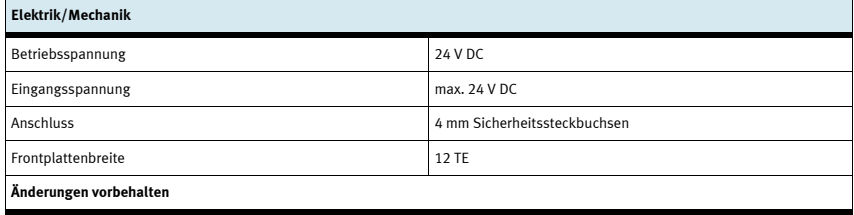

## **4.4 Kontaktbelegungstabelle**

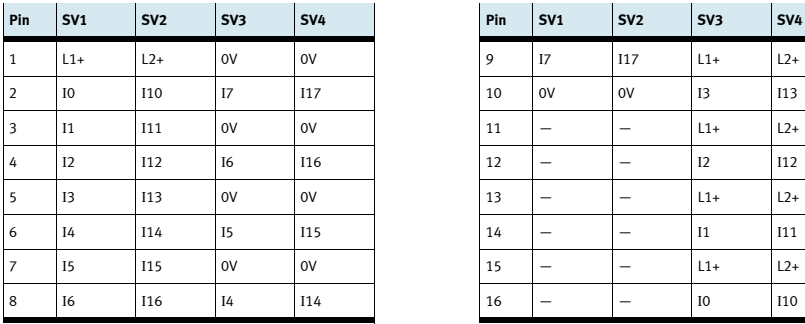

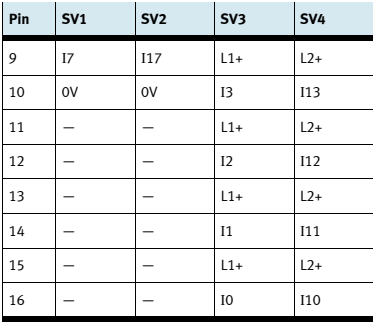

## **5 19" Modul 16DOUT**

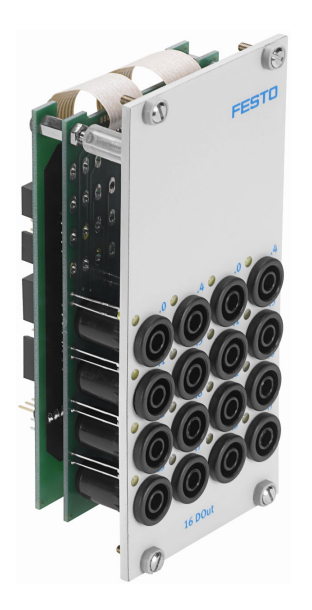

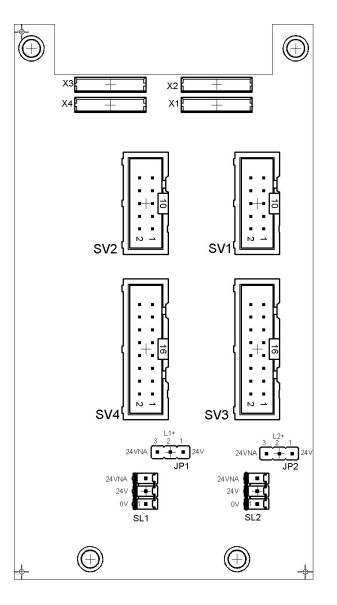

 SV1, SV2: Ausgänge 10-polig SV3, SV4: Ausgänge 16-polig JP1, JP2: Versorgung der Ausgangsbaugruppen über 24 V oder 24 V NA SL1, SL2: Anschlüsse 24 V DC Versorgungsspannung

## **5.1 Aufbau und Funktion**

Das 19" Modul 16DOUT erweitert den Funktionsumfang Ihres SPS EduTrainer® Systems. Das Modul hat 16 digitale Ausgänge auf 4 mm Sicherheitssteckbuchsen. Gelbe Status LEDs zeigen den Zustand der Ausgänge an.

## **5.2 In Betrieb nehmen**

- 1. Verbinden Sie die Ein-/Ausgänge durch ein Flachbandkabel mit der SPS
	- SV3/SV4: Siemens S7 (16-polig)
	- SV1/SV2: andere Steuerungstypen (10-polig).
- 2. Bei paralleler Verwendung von Baugruppen können Sie diese über den freien Pfostenstecker SV1/SV2 oder SV3/SV4 mittels Flachbandkabel verbinden.
- 3. Verbinden Sie die 24 V Spannungsversorgung durch den 3-poligen Pfostenstecker SL1 bzw. SL2.
- 4. Mit den Jumpern JP1 bzw. JP2 legen Sie fest, ob die Ausgangsbaugruppe über 24 V direkt oder über 24 V NA versorgt wird. 24 V NA wird bei NOT-AUS abgeschaltet.
	- Brücke zwischen Pin 1 und 2: Versorgung über 24 V.
	- Brücke zwischen Pin 2 und 3: Versorgung über 24 V NA.
- 5. Schrauben Sie das 19" Modul in den Rahmen.

## **5.3 Technische Daten**

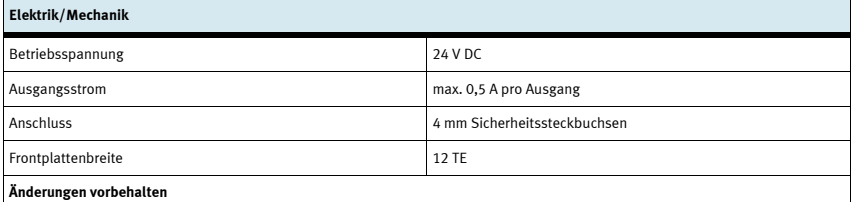

## **5.4 Kontaktbelegungstabelle**

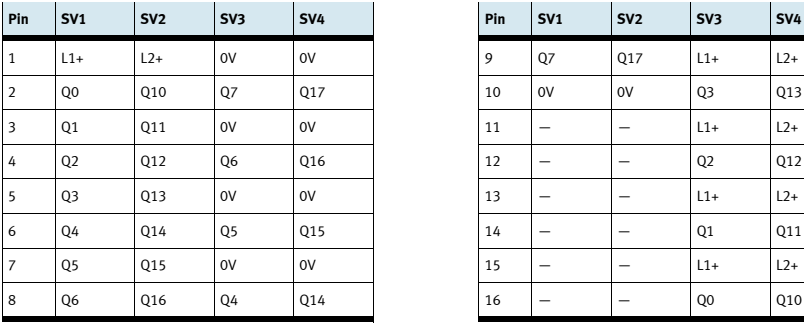

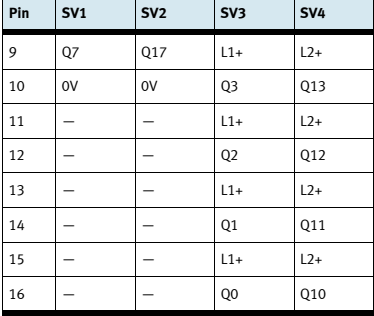

## **6 19" Modul 8DIN**

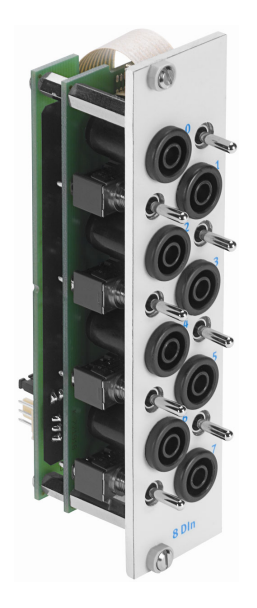

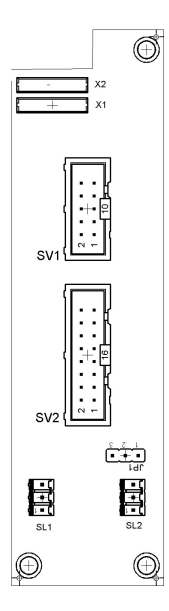

 SV1: Eingänge 10-polig SV2: Eingänge 16-polig JP1: Versorgung über 24 V oder 24 V NA SL1, SL2: Anschlüsse 24 V DC Versorgungsspannung

## **6.1 Aufbau und Funktion**

Das 19" Modul 8DIN erweitert den Funktionsumfang Ihres SPS EduTrainer® Systems. Es besitzt 8 digitale Eingänge auf 4 mm Sicherheitssteckbuchsen und 8 Schalter/Taster für die Signalsimulation.

Die Eingangssignale einer SPS werden entweder über die 4 mm Sicherheitssteckbuchsen oder parallel über die Taster an die Steuerung anlegt. Jeder Taster besitzt eine Rast- und eine Tastfunktion. Damit können Sie statische oder impulsförmige Signale generieren.

## **6.2 In Betrieb nehmen**

- 1. Verbinden Sie die Ein-/Ausgänge durch ein Flachbandkabel mit der SPS
	- SV2: Siemens S7 (16-polig)
	- SV1: andere Steuerungstypen (10-polig).
- 2. Bei paralleler Verwendung von Baugruppen können Sie diese über den freien Pfostenstecker SV1 oder SV2 mittels Flachbandkabel verbinden.
- 3. Verbinden Sie die 24V Spannungsversorgung durch den 3-poligen Pfostenstecker SL1 bzw. SL2.
- 4. Über den Jumper JP1 ist festgelegt, dass die Eingangsbaugruppe direkt über 24 V versorgt wird.
- 5. Schrauben Sie das 19" Modul in den Rahmen.

## **6.3 Technische Daten**

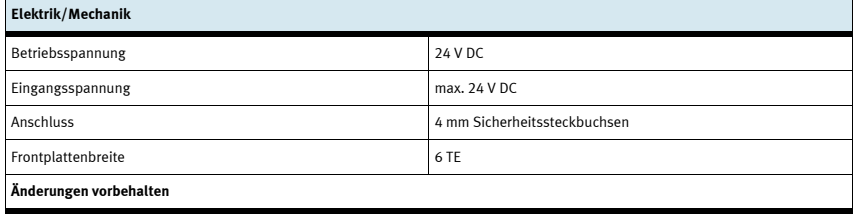

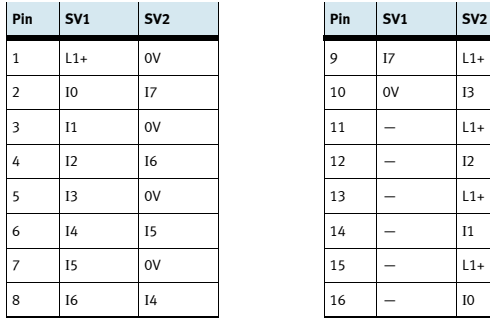

**6.4 Kontaktbelegungstabelle** 

#### 24 © Festo Didactic GmbH & Co. KG 759613

## **7 19" Modul 8DOUT**

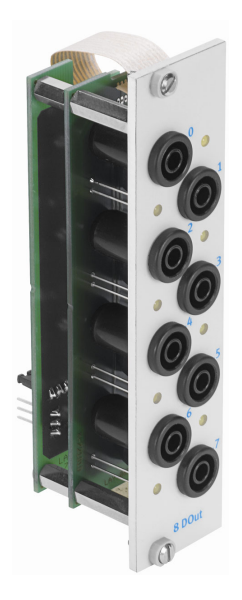

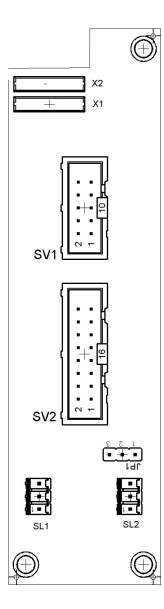

 SV1: Ausgänge 10-polig SV2: Ausgänge 16-polig JP1: Versorgung über 24 V oder 24 V NA SL1, SL2: Anschlüsse 24 V DC Versorgungsspannung

## **7.1 Aufbau und Funktion**

Das 19" Modul 8DOUT erweitert den Funktionsumfang Ihres SPS EduTrainer® Systems. Das Modul hat 8 digitale Ausgänge auf 4 mm Sicherheitssteckbuchsen. Gelbe Status LEDs zeigen den Zustand der Ausgänge an.

## **7.2 In Betrieb nehmen**

- 1. Verbinden Sie die Ein-/Ausgänge durch ein Flachbandkabel mit der SPS
	- SV2: Siemens S7 (16-polig)
	- SV1: andere Steuerungstypen (10-polig).
- 2. Bei paralleler Verwendung von Baugruppen können Sie diese über den freien Pfostenstecker SV1 oder SV2 mittels Flachbandkabel verbinden.
- 3. Verbinden Sie die 24V Spannungsversorgung durch den 3-poligen Pfostenstecker SL1 bzw. SL2.
- 4. Über den Jumper JP1 ist festgelegt, ob die Ausgangsbaugruppe direkt über 24 V oder über 24 V NA versorgt wird. 24 V NA wird bei NOT-AUS abgeschaltet.
	- Brücke zwischen Pin 1 und 2: Versorgung über 24 V.
	- Brücke zwischen Pin 2 und 3: Versorgung über 24 V NA.
- 5. Schrauben Sie das 19" Modul in den Rahmen.

## **7.3 Technische Daten**

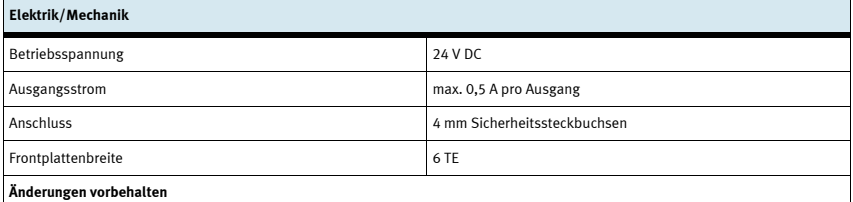

## **7.4 Kontaktbelegungstabelle**

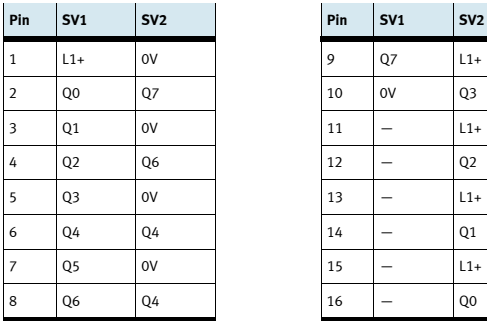

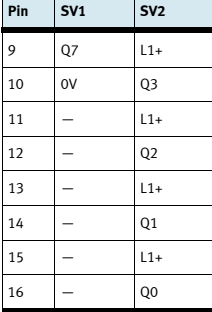

## **8 19" Modul 4AIN/2AOUT**

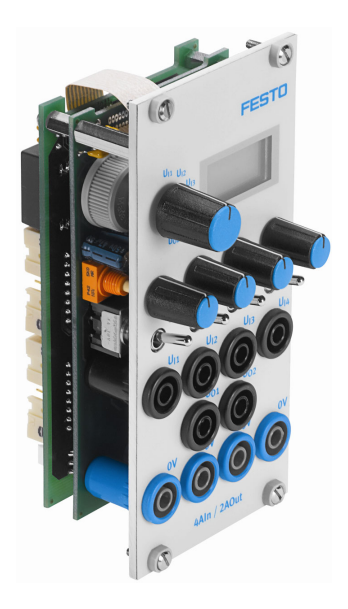

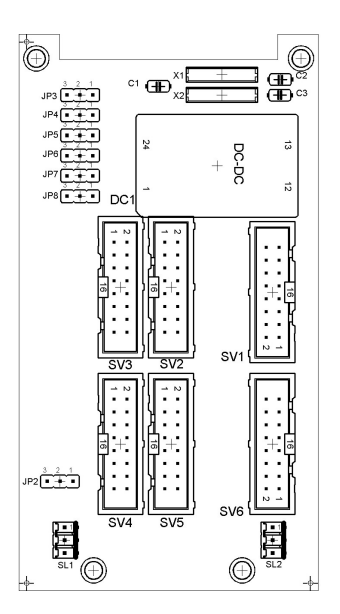

 SV3, SV4: analoge Ein-/Ausgänge S7 20-polig SV2, SV5: analoge Ein-/Ausgänge S7 40-polig SV1 bzw. SV6: analoge Ein- /Ausgänge 16-polig JP2: Versorgung über 24 V oder 24 V NA SL1, SL2: Anschlüsse 24 V DC Versorgungsspannung

## **8.1 Aufbau und Funktion**

Das 19" Modul 4AIN/2AOUT erweitert den Funktionsumfang Ihres SPS EduTrainer® Systems. Das Modul ermöglicht den Anschluss von 4 analogen Spannungseingängen und 2 analogen Spannungsausgängen einer SPS über 4 mm Sicherheitssteckbuchsen. Die Spannungswerte werden auf dem eingebauten Display angezeigt. Die Auswahl der angezeigten Spannung erfolgt über einen Wahlschalter.

Zeigt der Kippschalter zur 4 mm Sicherheitssteckbuchse werden die Prozess-Signale erfasst. Zeigt der Kippschalter zum Potenziometer, kann durch drehen des Potenziometerknopfes eine veränderliche Spannung eingespeist werden.

## **8.2 In Betrieb nehmen**

- 1. Verbinden Sie die Ein-/Ausgänge durch ein Flachbandkabel mit der SPS
	- SV3/SV4: Siemens S7 analoge Zusatzbaugruppe mit 20-poligem Stecker(2 x 16-polig)
	- SV2/SV5: Siemens S7 integrierte Analogbaugruppe mit 40-poligem Stecker(2 x 16-polig)
	- SV1/SV6: andere Steuerungstypen (16-polig).
- 2. Bei paralleler Verwendung von Baugruppen können Sie diese über den freien Pfostenstecker SV1 oder SV6 mittels Flachbandkabel verbinden.
- 3. Verbinden Sie die 24 V Spannungsversorgung durch den 3-poligen Pfostenstecker SL1 bzw. SL2.
- 4. Mit dem Jumper JP2 legen Sie fest, ob die Ausgangsbaugruppe über 24 V direkt oder über 24V NA versorgt wird. 24 V NA wird bei NOT-AUS abgeschaltet.
	- Brücke zwischen Pin 1 und 2: Versorgung über 24 V.
	- Brücke zwischen Pin 2 und 3: Versorgung über 24 V NA.
- 5. Schrauben Sie das 19" Modul in den Rahmen.

## **8.3 Technische Daten**

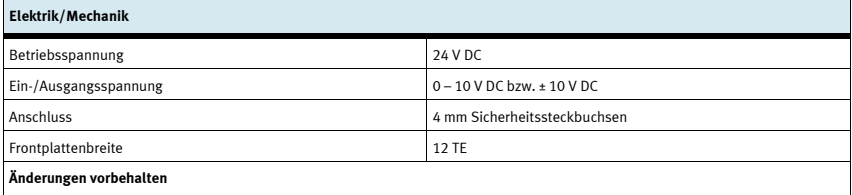

#### **8.4 Kontaktbelegungstabelle**

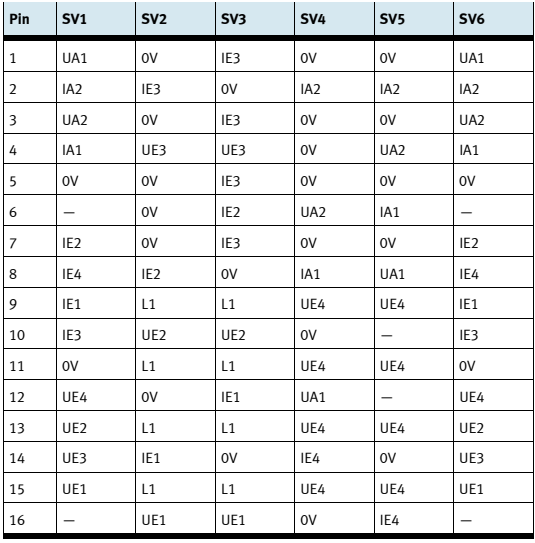

## **9 19" Modul Wortverarbeitung**

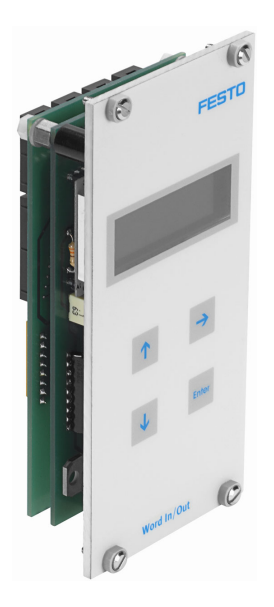

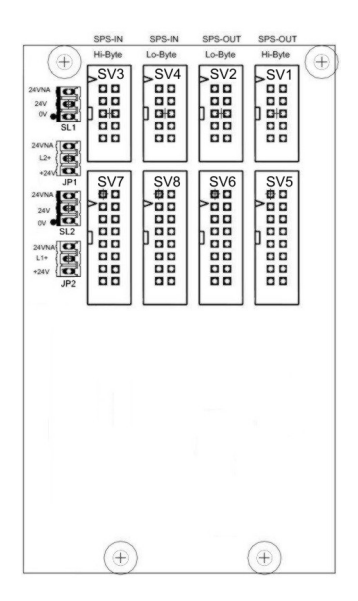

 SV1, SV2: Ausgänge 10-polig (High/Low Byte) SV3, SV4: Eingänge 10-polig (High/Low Byte) SV5, SV6: Ausgänge 16-polig (High/Low Byte) SV7, SV8: Eingänge 16-polig (High/Low Byte) JP1, JP2: Versorgung über 24 V oder 24 V NA SL1, SL2: Anschlüsse 24 V DC Versorgungsspannung

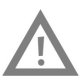

## **Vorsicht**

Diese Baugruppe ist zum direkten Anschluss an eine SPS konzipiert und darf nicht parallel zu anderen Baugruppen geschaltet werden. Die Ausgänge der Baugruppe könnten dadurch zerstört werden.

#### **9.1 Aufbau und Funktion**

Das 19" Modul Wortverarbeitung erweitert den Funktionsumfang Ihres SPS EduTrainer® Systems. Es besitzt 16 digitale Eingänge und 16 digitale Ausgänge, ein zweizeiliges Display zur Anzeige sowie 4 Taster zum Einstellen der Ein- und Ausgangswerte.

Die Eingangs- und Ausgangssignale des Moduls werden über 10- bzw. 16-polige Flachbandstecker mit den Aus-/Eingängen der SPS verbunden. Über ein Tastenfeld kann der Wert des Eingangswortes der SPS eingestellt werden. Das Ein-/Ausgangswort der SPS wird auf einem zweizeiligen Display dargestellt. Die Darstellung des Ein-/Ausgangswortes kann im hexadezimal (HEX), dezimal (DEZ) oder binary coded dezimal (BCD) Format erfolgen.

## **9.2 In Betrieb nehmen**

- 1. Verbinden Sie die Ein-/Ausgänge durch ein Flachbandkabel mit der SPS
	- SV5/SV6/SV7/SV8: Siemens S7 (16-polig)
	- SV1/SV2/SV3/SV4: andere Steuerungstypen (10-polig).
- 2. Verbinden Sie die 24 V Spannungsversorgung durch den 3-poligen Pfostenstecker SL1 bzw. SL2.
- 3. Über die Jumper JP1 bzw. JP2 ist festgelegt, dass die Eingangsbaugruppe direkt über 24 V versorgt wird.
- 4. Schrauben Sie das 19" Modul in den Rahmen.

### **9.3 Bedienung**

Das Ausgangswort der SPS wird direkt in der zweiten Zeile des Displays dargestellt. Um das Format der Darstellung zu ändern gehen Sie wie folgt vor:

- Drücken Sie solange die  $\rightarrow$  Taste bis der Cursor am Ende der zweiten Zeile blinkt.
- Über die Tasten  $\land\downarrow$  ändern Sie das Darstellungsformat.
- Mit der Taste ENTER speichern Sie ihre Einstellungen.

Der Wert des Eingangswortes der SPS wird in der ersten Zeile des Displays dargestellt. Zum Ändern des Wertes gehen Sie wie folgt vor:

- Wählen Sie mit der  $\rightarrow$  Taste die zu ändernde Stelle des Eingangswortes aus. Sie wird durch den blinkenden Cursor angezeigt.
- Stellen Sie mit den Tasten  $\Delta \psi$  den gewünschten Wert ein.
- Wenn alle Stellen des Eingangswortes eingestellt sind, bestätigen Sie die Eingabe mit der ENTER Taste. Durch diese Bestätigung wird der eingestellte Wert an die SPS ausgegeben.

Die Einstellung des Darstellungsformates erfolgt wie beim Ausgangswort.

## **9.4 Technische Daten**

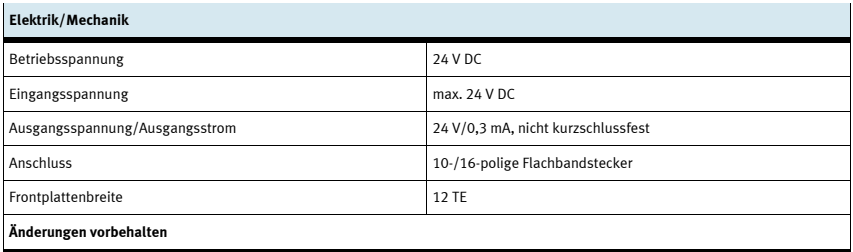

## **9.5 Kontaktbelegungstabelle**

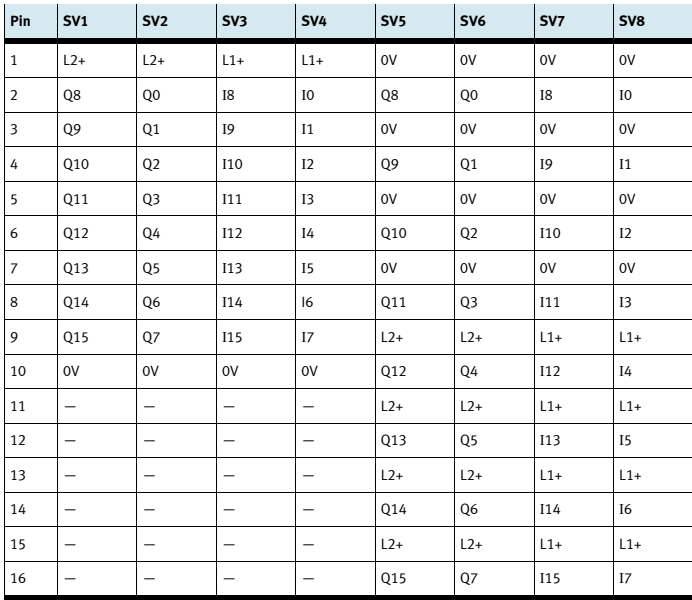

## **10 19" Modul Systemstecker 37-polig**

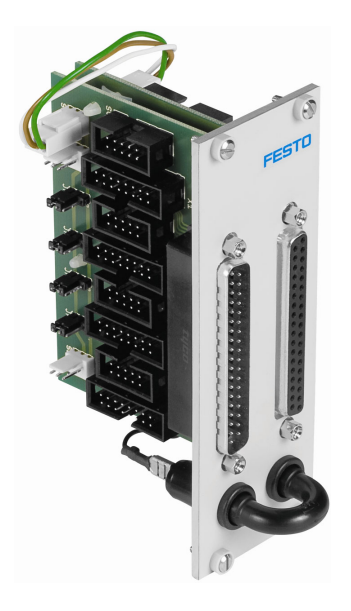

## **10.1 Aufbau und Funktion**

Das 19" Modul Systemstecker 37-polig erweitert den Funktionsumfang Ihres SPS EduTrainer® Systems. Es ermöglicht den Anschluss von 32 digitalen Eingängen über einen 37-polige Sub-D Stecker sowie von 32 digitalen Ausgängen über eine 37-polige Sub-D Buchse.

## **10.2 In Betrieb nehmen**

- 1. Verbinden Sie die Ein-/Ausgänge durch ein Flachbandkabel mit der SPS
	- SV7/SV5/SV6/SV8: Siemens S7 (16-polig)
	- SV14/SV13/SV12/SV11: andere Steuerungstypen (10-polig).
- 2. Bei paralleler Verwendung von Baugruppen können Sie diese über den freien Pfostenstecker SV7/SV5/SV6/SV8 oder SV14/SV13/SV12/SV11 mittels Flachbandkabel verbinden.
- 3. Verbinden Sie die 24 V Spannungsversorgung durch den 3-poligen Pfostenstecker SL1, SL2 bzw. SL3.
- 4. Über die Jumper JP1, JP2, JP3 und JP4 wird festgelegt, ob die SPS Baugruppe direkt über 24 V oder über 24 V NA versorgt wird. 24 V NA wird bei NOT-AUS abgeschaltet.
	- Brücke zwischen Pin 1 und 2: Versorgung über 24 V.
	- Brücke zwischen Pin 2 und 3: Versorgung über 24 V NA.
- 5. Schrauben Sie das 19" Modul in den Rahmen.

## **10.3 Technische Daten**

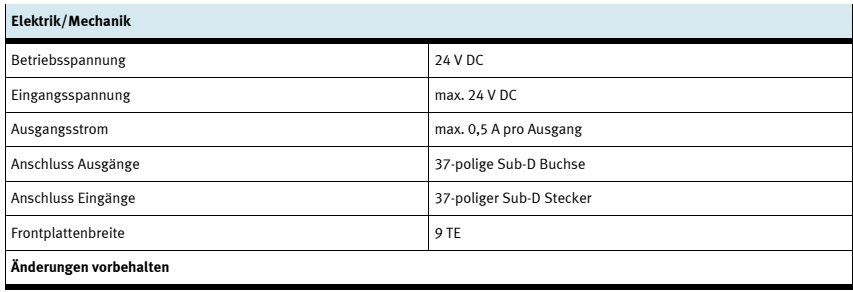

### **10.4 Kontaktbelegungstabelle**

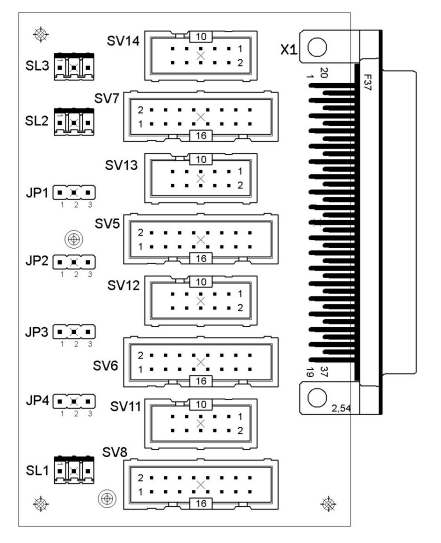

SV14, SV13, SV12,SV11: Ausgänge 10-polig SV14, SV13, SV12,SV11: Eingänge 10-polig SV7, SV5, SV6, SV8: Ausgänge 16-polig SV7, SV5, SV6, SV8: Eingänge 16-polig JP1, JP2, JP3, JP4: Versorgung über 24 V oder 24 V NA JP1, JP2, JP3, JP4: Versorgung über 24 V oder 24 V NA SL1, SL2, SL3: Anschlüsse 24 V DC Versorgungsspannung SL1, SL2, SL3: Anschlüsse 24 V DC Versorgungsspannung

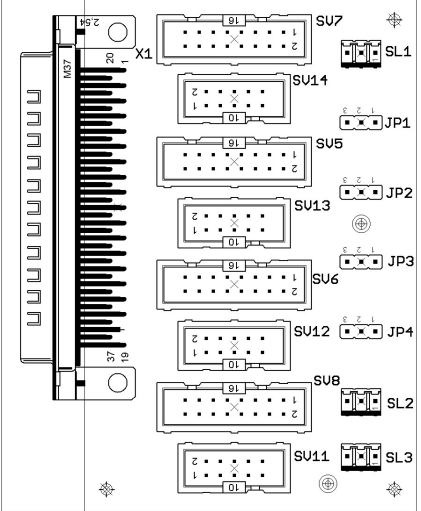

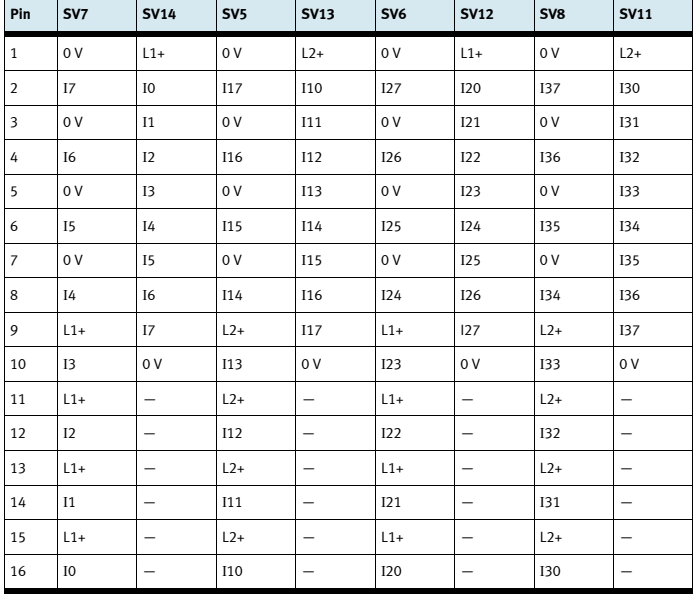

Belegung der Pfostenstecker (SPS Eingänge)

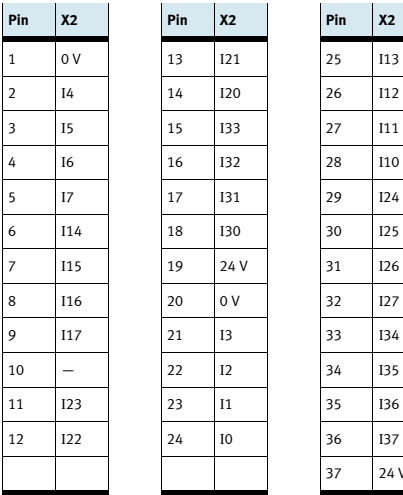

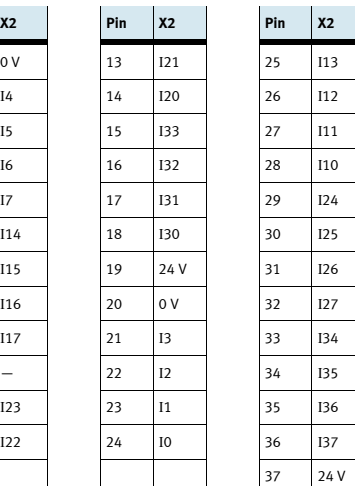

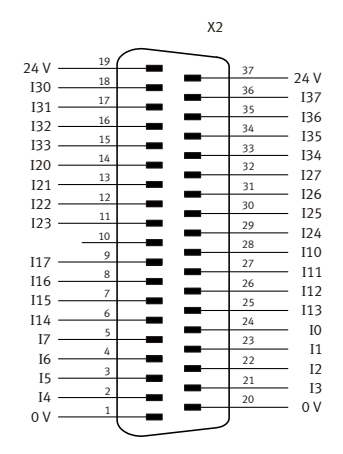

Belegung des 37-poligen Steckers (SPS Eingänge)

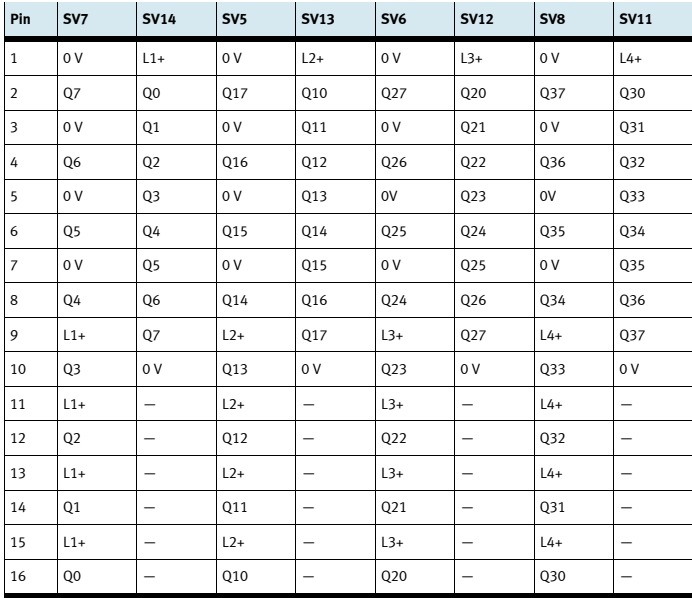

Belegung der Pfostenstecker (SPS Ausgänge)

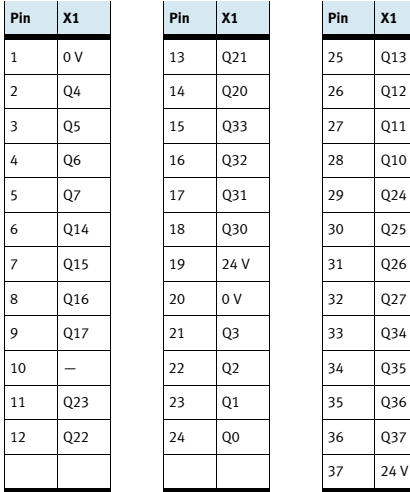

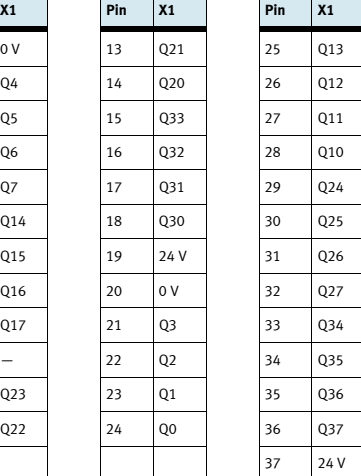

 $\overline{1}$ 

 $\mathbf{r}$ 

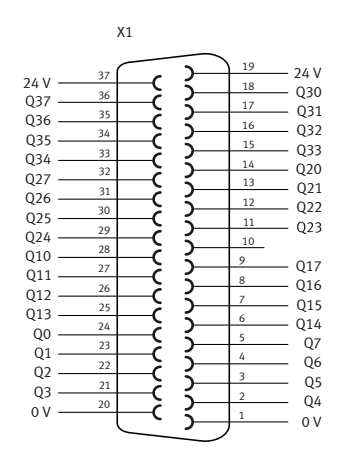

Belegung der 37-poligen Buchse (SPS Ausgänge)

## **11 19" Modul Systemstecker SysLink**

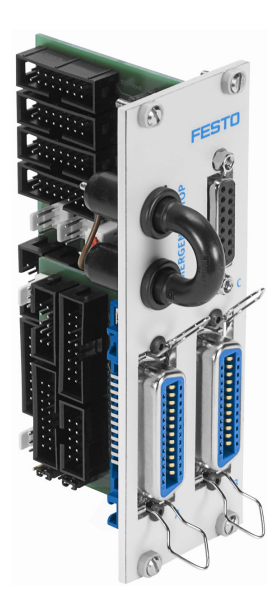

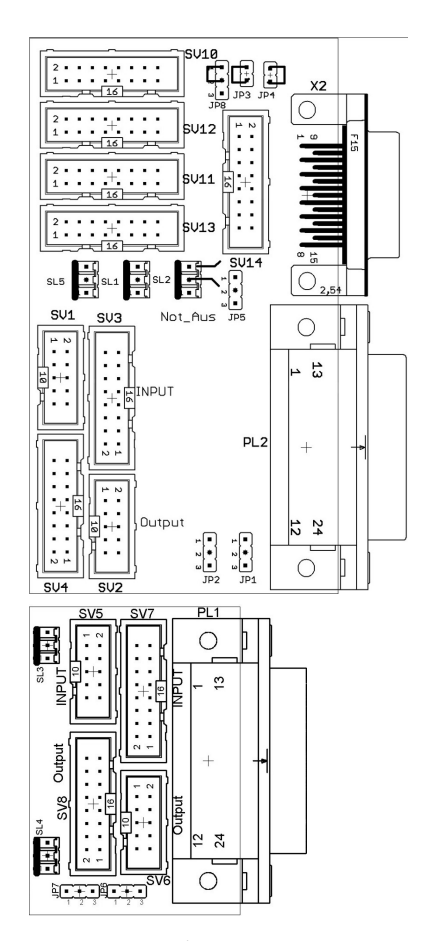

 SV1, SV2, SV5, SV6: Ein-/Ausgänge 10-polig SV3, SV4, SV7, SV8: Ein-/Ausgänge 16-polig SV10: analoge E/As (S7 40-polig oben) SV11: analoge E/As (S7 40-polig unten) SV12: analoge E/As (S7 20-polig oben) SV13: analoge E/As (S7 20-polig unten) SV14: analoge E/As

JP2: Digitale Ausgänge Byte 1 über 24 V oder 24 V NA

JP5: Analoge Ausgänge über 24 V oder 24 V NA

 JP7: Digitale Ausgänge Byte 0 über 24 V oder 24 V NA JP8: Verbindung von NOT-AUS auf Bit 1.5

SL1, SL2: Anschlüsse 24 V DC Versorgungsspannung

X2: Analoge Ein-/Ausgänge

PL1, PL2: Digitale Ein-/Ausgänge

## **11.1 Aufbau und Funktion**

Das 19" Modul SysLink erweitert den Funktionsumfang Ihres SPS EduTrainer® Systems.

Über zwei Centronicsstecker A und B können Sie je 8 digitale 24V E/As über entsprechende Kabel mit ihrem Modell (z. B. MPS) verbinden. Ein Brückenstecker ermöglicht das Abschalten von Ausgängen im NOT-AUS Fall.

Die Stecker A und B sind werkseitig wie folgt eingestellt:

- A: Station (24 V über NOT-AUS Brücke)
- B: Bedienen (24 V Dauer)

Die Änderung dieser Einstellung ist über die Jumper JP2 und JP7 möglich.

Die Buchse C ermöglicht den Anschluss von 4 analogen Eingängen und 2 analogen Ausgängen.

### **11.2 In Betrieb nehmen**

- 1. Verbinden Sie die digitalen Ein-/Ausgänge durch ein Flachbandkabel mit der SPS
	- SV3/SV4 und SV7/SV8: Siemens S7 (16-polig)
	- SV1/SV2 und SV5/SV6: andere Steuerungstypen (10-polig).
- 2. Bei paralleler Verwendung von Baugruppen können Sie diese über die jeweils freien Pfostenstecker SV1 bis SV8 mittels Flachbandkabel verbinden.
- 3. Verbinden Sie die analogen Ein-/Ausgänge durch ein Flachbandkabel mit der SPS
	- SV12/SV13: Siemens S7 analoge Zusatzbaugruppe mit 20-poligem Stecker(2 x 16-polig)
	- SV10/SV11: Siemens S7 integrierte Analogbaugruppe mit 40-poligem Stecker(2 x 16-polig)
	- SV14: andere Steuerungstypen (16-polig).
- 4. Bei paralleler Verwendung von Baugruppen können Sie diese über den freien Pfostenstecker SV14 mittels Flachbandkabel verbinden.
- 5. Verbinden Sie die 24 V Spannungsversorgung durch den 3-poligen Pfostenstecker SL1 bzw. SL2.
- 6. Mit den Jumpern JP2, JP5 und JP7 legen Sie fest, ob die SPS Ausgangsbaugruppen über 24 V direkt oder über 24 V NA versorgt wird. 24 V NA wird bei NOT-AUS abgeschaltet.
	- Brücke zwischen Pin 1 und 2: Versorgung über 24 V NA.
	- Brücke zwischen Pin 2 und 3: Versorgung über 24 V.
- 7. Über den Kurzschlussstecker kann ein NOT-AUS realisiert werden. (24 V NA werden getrennt.)
- 8. Schrauben Sie das 19" Modul in den Rahmen.

## **Hinweis**

Bei allen Vorzugsvarianten ist Jumper JP8 von NOT-AUS auf Bit 1.5 gesteckt (JP8: Pin 1 und 2 verbunden). Den Jumper JP8 benötigen Sie, wenn Sie eine MPS Station mit dem Modul verbinden. Bei anderen Anwendungen des Moduls muss der Jumper JP8 entfernt werden (JP8: Pin 2 und 3 verbunden.)

## **11.3 Technische Daten**

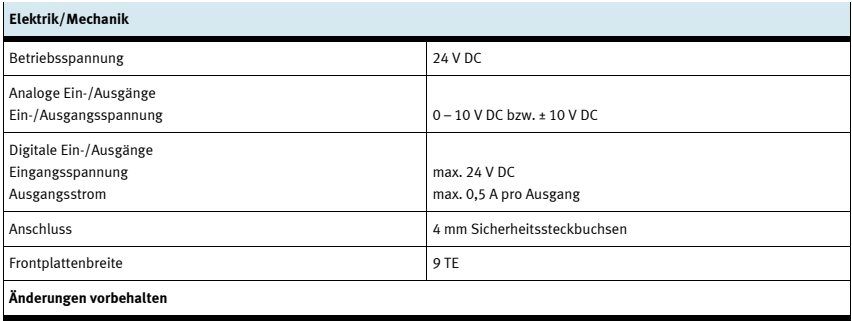

## **11.4 Kontaktbelegungstabelle**

## **11.4.1 Analoge Ein-Ausgänge**

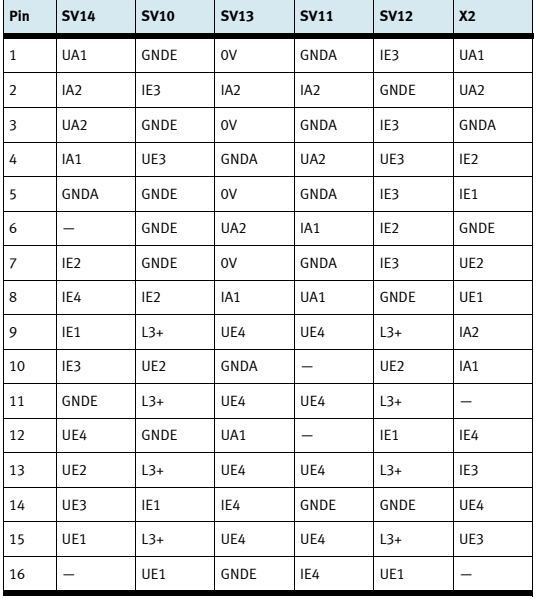

## **11.4.2 Digitale Ein-/Ausgänge**

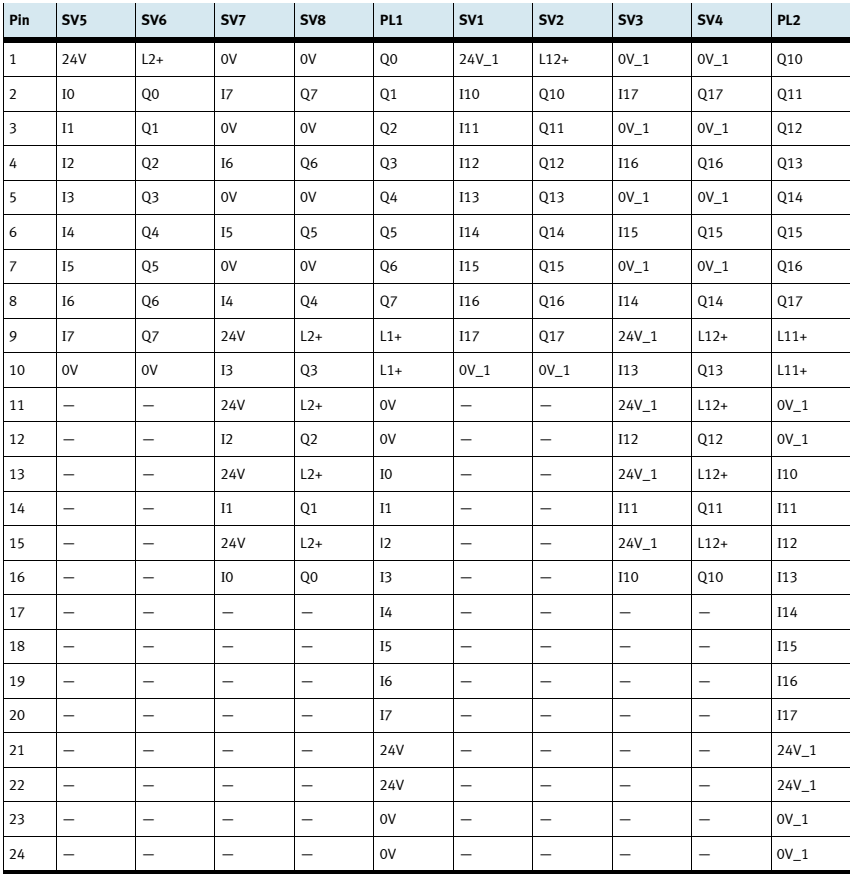

## **12 19" Modul AS-Interface**

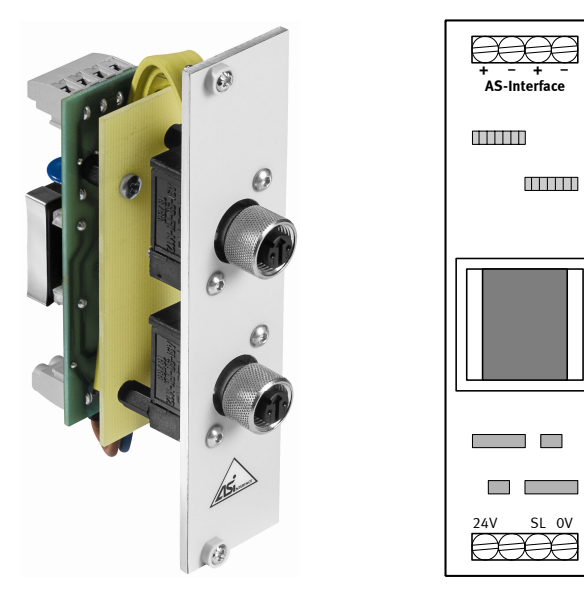

 Schraubklemmen für zwei ASI Stränge ASI+, ASI- Schraubklemmen für 24V DC Versorgung (0 V, 24 V) und Schutzleiter (SL)

## **12.1 Aufbau und Funktion**

Das 19" Modul AS-Interface erweitert den Funktionsumfang Ihres SPS EduTrainer® Systems. Durch sein integriertes AS-Interface-Filter ermöglicht es in Verbindung mit einer entsprechenden AS-Interface Steuerungsbaugruppe den direkten Anschluss von AS-Interface Komponenten über die zwei M12 AS-Interface Buchsen.

Das Modul versorgt die AS-Interface Steuerungsbaugruppe und führt die AS-Interface Leitung über zwei M12 AS-Interface Buchsen nach außen.

## **Hinweis**

Die Anwendung des 19" Moduls AS-Interface ist nur im Bereich der Ausbildung zugelassen.

## **12.2 In Betrieb nehmen**

- 1. Verbinden Sie die Schaubklemmen 0 V bzw. 24 V mit Hilfe der blauen bzw. roten Leitung über Ringkabelschuhe und Aderendhülsen mit der Spannungsversorgungsbaugruppe des EduTrainers.
- 2. Verbinden Sie die Schutzleiterschraubklemme über die grün/gelbe Leitung (Ringkabelschuh und Aderendhülse) mit dem Schutzleiteranschluss der EduTrainer Gehäuses.
- 3. Verbinden Sie die freien ASI+ und ASI- Schraubklemmen über die gelbe AS-Interface Leitung (Aderendhülsen) mit den ASI+ und ASI- Anschlüssen der AS-Interface Steuerungsbaugruppe.
- 4. Schrauben Sie das 19" Modul in den Rahmen.

## **12.3 Technische Daten**

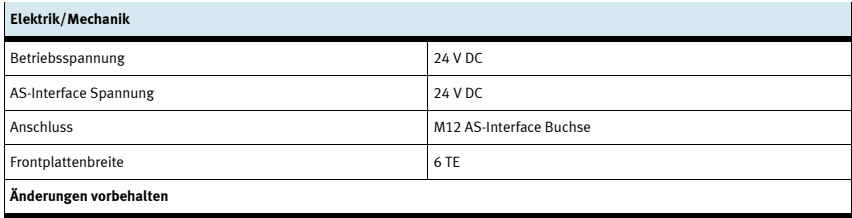

## **12.4 Kontaktbelegungstabelle**

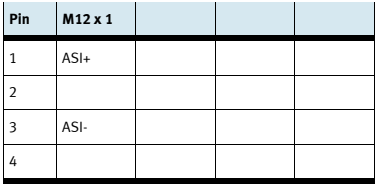

## **13 19" Modul 4DOUT**

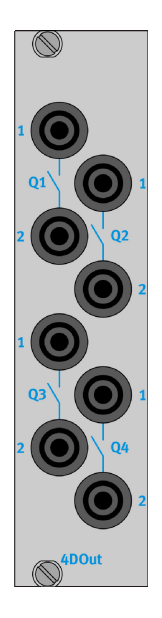

## **13.1 Aufbau und Funktion**

Das 19" Modul 4DOut erweitert den Funktionsumfang Ihres SPS EduTrainer® Systems. Das Modul führt 4 Relaisausgänge auf 4 mm Sicherheitssteckbuchsen.

## **13.2 In Betrieb nehmen**

- 1. Verbinden Sie die Ausgänge durch 8 Einzeladern mit der SPS/LOGO!
- 2. Schrauben Sie das 19" Modul in den Rahmen.

## **13.3 Technische Daten**

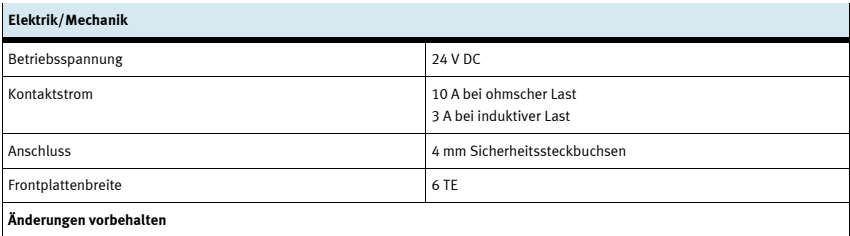

## **14 19" Modul 24 V/0 V**

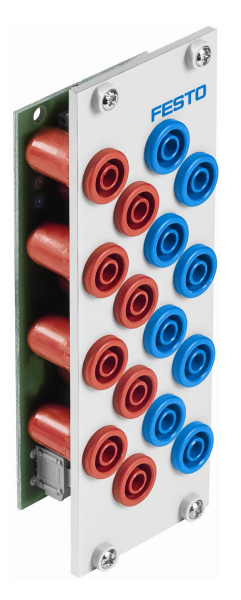

## **14.1 Aufbau und Funktion**

Das 19" Modul 24 V/0 V erweitert den Funktionsumfang Ihres SPS EduTrainer® Systems. Es hat acht 24 V Ausgänge auf 4 mm Sicherheitssteckbuchsen und acht 0 V Ausgänge auf 4 mm Sicherheitssteckbuchsen.

## **14.2 In Betrieb nehmen**

- 1. Verbinden Sie die 24V Spannungsversorgung durch den 3-poligen Pfostenstecker.
- 2. Schrauben Sie das 19" Modul in den Rahmen.

## **14.3 Technische Daten**

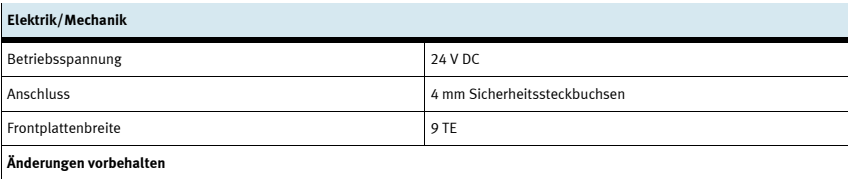

## **15 19" Leerplatten**

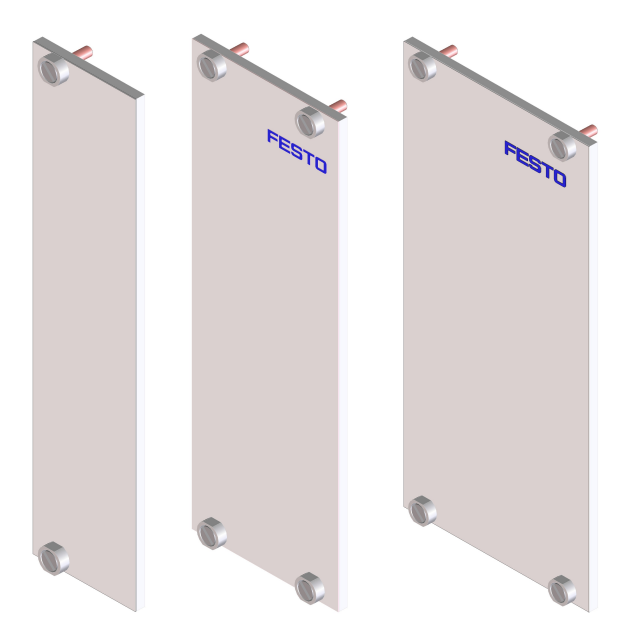

Mit den 19" Leerplatten werden nicht benutzte Einschubplätze abgedeckt. Die Leerplatten sind in den Breiten 6 TE, 9 TE und 12 TE erhältlich.

## **16 Wartung und Pflege**

## **16.1 Reinigung**

Reinigen Sie das Gehäuse bei Bedarf mit einem sauberen, trockenen Tuch.

## **16.2 Sicherungswechsel**

- 1. Öffnen Sie die Sicherungsschublade auf der Gehäuse-Rückseite.
- 2. Ersetzen Sie die defekte Glassicherung durch eine Ersatz-Sicherung (3,15 A/250 V).

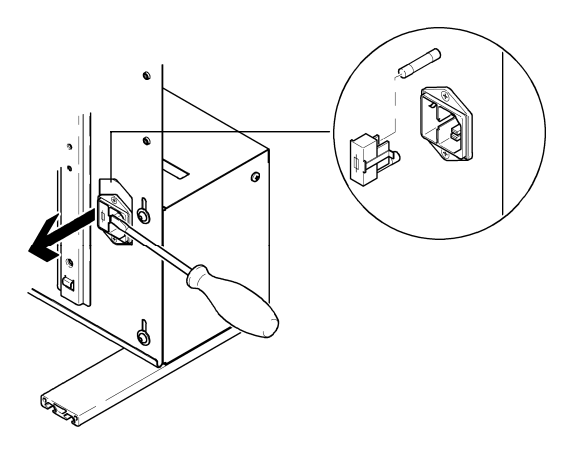